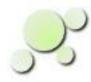

#### **Filtering VCD Files**

William\_Kaupinis@eightolives.com Apr 22, 2010

Copyright © 2010 William Kaupinis All Rights Reserved

## Abstract

Value Change Dump (vcd) files are used to record waveform information.

- They are used to provide stimulus to a simulation or to record results of a simulation run.
- They can be used to compare simulation results or to help generate test vectors.
- The files can be very big.

Editing or manipulating vcd files can be tricky. The eightolives' Workspaces Desktop tool can help.

## eightolives.com Getting a VCD File

- A VCD file that captures signal waveforms can be exported from most simulators
- For example, in Mentor Graphics' Modesim you can enter commands or run a "do file" to capture the data

onerror {resume} onbreak {resume} vcd dumpports -file TestVectors/temp.vcd /testbench\_mim\_module/TOP/U1/\* run -all vcd off quit

This is a simple script example.

The last term in the vcd command line is vsim's path to the component which contain the ports of the DUT In this case, testbench\_mim\_module is the name of the testbench, TOP is the instance name of the shell in the testbench, and U1 is the instance name of the module in the shell

Copyright © 2010 William Kaupinis All Rights Reserved

In Workspaces Desktop.. Save As .vcd

| ,Р,      | Works                                                | spaces        | s Desktop — 🗆 🗙                                            |  |  |  |  |
|----------|------------------------------------------------------|---------------|------------------------------------------------------------|--|--|--|--|
| File     | File Applications Workspaces Frames Preferences Help |               |                                                            |  |  |  |  |
|          | Home                                                 |               |                                                            |  |  |  |  |
| •        | П                                                    | estBoa        | ard 🗖 🖬 🗹 🖾                                                |  |  |  |  |
|          |                                                      |               |                                                            |  |  |  |  |
|          |                                                      | ile (         | 📅 Waveform Viewer TestBoard                                |  |  |  |  |
| 2        |                                                      |               | File Edit View Tools Simulate Preferences Help             |  |  |  |  |
| ₽        |                                                      | umbe<br>umbe  | Load ) + L Z × , 1 ↑ > 35 ↑ 0 fs 500 ns                    |  |  |  |  |
|          |                                                      | umbe          |                                                            |  |  |  |  |
| R        |                                                      | umbe<br>umbe  |                                                            |  |  |  |  |
| *        |                                                      | umbe          |                                                            |  |  |  |  |
|          |                                                      | or arc        | TestBoard.D Script Sequence                                |  |  |  |  |
|          |                                                      | esign<br>umbe |                                                            |  |  |  |  |
| <b>9</b> | : N                                                  | umbe          | C TIME 100 13 200 13 300 13 400 13 W                       |  |  |  |  |
| 5        | L Si                                                 | gnal F<br>Mul | > >                                                        |  |  |  |  |
|          |                                                      | onnec         |                                                            |  |  |  |  |
| ***      |                                                      | umbe<br>umbe  |                                                            |  |  |  |  |
| ad       |                                                      | umbe          |                                                            |  |  |  |  |
|          | N                                                    | umbe          |                                                            |  |  |  |  |
|          |                                                      |               | ₽                                                          |  |  |  |  |
|          |                                                      |               |                                                            |  |  |  |  |
|          |                                                      |               |                                                            |  |  |  |  |
|          |                                                      |               | Cursor 1:0 ns Cursor 2:0 ns Delta: 0 ns stop sim at 440 ns |  |  |  |  |
|          |                                                      |               |                                                            |  |  |  |  |
|          |                                                      | _             |                                                            |  |  |  |  |
| ļ        |                                                      |               |                                                            |  |  |  |  |

Copyright © 2010 William Kaupinis All Rights Reserved

### eightolives.com VCD File Format

| \$comment                                                                                                    | <sup>#0</sup> Value Changes                                                                                                    |
|----------------------------------------------------------------------------------------------------|----------------------------------------------------------------------------------------------------|
| Value Change Dump Removed Signal null - version 1 - W. Kaupinis 10/9/05<br>\$end<br>\$comment                                                                                                    | \$dumpports pValue 0_strength 1_strength node_id                                                                                                    |
| Value Change Dump Filter - version 1 - W. Kaupinis 10/9/05<br>\$end<br>\$comment<br>File created using the following command:<br>vcd file TestVectors/temp.vcd -dumpports<br>\$end<br>\$date<br>Mon Nov 13 12:40:27 2006<br>\$end | pN 6 6 < 0<br>$pN 6 6 < 1$ D, L low<br>U, H high<br>N, X unknown<br>Z, T tri-state<br>D, I low (two or more drivers active)<br>U, h high (two or more drivers active) |
| Sversion<br>dumpports ModelSim Version 5.8c<br>Send<br>Stimescale<br>1ps<br>Send                                                                                                    | pN 6 6 <840, low both input and output are active 0pN 6 6 <90                                                                                                    |
| <pre>\$scope module testbench_mim_module \$end<br/>\$scope module top \$end<br/>\$scope module u1 \$end</pre>                                                                                                    | #50000A unknown input 0 output 1pU 0 6 <92                                                                                                    |
| \$var port 1 <0 a0 \$end<br>\$var port 1 <1 a1 \$end<br>\$var port 1 <2 a2 \$end<br>\$var port 1 <3 a3 \$end                                                                                                    | pf 0 0 <18C unknown input X output 0#1950000c unknown input X output 1pD 6 0 <28                                                                                      |
| \$var port 1 <4 a4 \$end<br>\$var port 1 <92 wr_n \$end<br>\$upscope<br>\$end                                                                                                    | Strength                                                                                                    |
| Supscope<br>Send Node Information                                                                                                    | \$end 0 highz<br>1 Small<br>2 Medium                                                                                                    |
| \$upscope<br>\$end                                                                                                    | 3 Weak<br>4 Large<br>5 Pull                                                                                                    |
| \$enddefinitions<br>\$end                                                                                                    | 6 Strong<br>7 supply                                                                                                    |

#### VCD file format is defined in IEEE Std 1364-2001

Copyright © 2010 William Kaupinis All Rights Reserved

## eightolives.com Things you might want to do...

- Filter redundant information
  - This can significantly reduce file size
- Remove a signal from the file
- Create a design Element with vcd signal names
- Create a vcd file that contains a subset of signals

#### eightolives.com Open the .vcd file in Workspaces Desktop

| 👷 Process VCD File |                                               |  |
|--------------------|-----------------------------------------------|--|
|                    | Filter Redundant Rows 🔄 🗌 Change to UpperCase |  |
|                    |                                               |  |
| [                  | Create an Element                             |  |
| l                  | Create an Element                             |  |
|                    |                                               |  |
|                    | Display VCD vcd_element                       |  |
|                    |                                               |  |
| м                  | ake Ports Match Element                       |  |
|                    |                                               |  |
|                    |                                               |  |
|                    | Remove Port From File                         |  |
|                    |                                               |  |
|                    | Cancel                                        |  |

#### Select the task you wish to perform

## eightolives.com What the commands do

- Filter Redundant Rows will prompt you for the "save as" file name and summarize results in right window of DesignTool.
- Create an Element adds a new Element in DesignTool (default name is "vcd\_element")
  - You can delete ports if you want to edit them out
- Make Ports Match Element extracts a vcd file consisting only of those ports in the referenced Element (default is "vcd\_element")
- **Remove Port From File** deletes a single port and its data from a vcd file

Copyright  $\ensuremath{\mathbb{C}}$  2010 William Kaupinis All Rights Reserved

# Hints

• Always save edited vcd files with different names so you don't overwrite your source data

## eightolives.com For more information

- Refer to MentorGraphics documentation on use of Modelsim
- IEEE Std 1364-2001
- Check the tutorials at: http://www.eightolives.com/tutorials.htm
  - Workspaces Desktop Tool Overview
- Read the Workspaces Desktop Users Manual